# DAUG Bytes

http://www.daug.org

# Upcoming Sept. Topic: After-summer Welcome Back Meeting, featuring Mac OS X 101: *Back to Basics*

Whether you're new to Mac OS X or have been using it for the past three years since its debut, there are always tips, shortcuts, and new ways of using the power of OS X to discover. This is a "brush-up course" on getting the most out of Apple's UNIX-based secondgeneration operating system.

Also, we will try to bring in a new Mac G5 to show the group, as soon as one is available.

Raffles are coming back! Starting next month, we'll have snacks and the return of door prizes.

# **Quotes from Apple CFO Speech**

from MacRumors.com

Sept. 4, 2003--Yesterday, Fred Anderson, Apple's Chief Financial Officer, spoke at the Smith Barney Citigroup, Inc. 2003 Technology Conference and provided some forward-looking thoughts on Apple's position.

# Key notes from the Speech:

- PowerMac G5 2.0GHz machines are now shipping
- There are 7 Million active Mac OS X users.
- Panther is due before the end of this calendar year.
- Over 5 million Safari downloads since 1.0 release.
- "You can see, we are getting more and more into the software business so that we become over time less dependent on hardware"
- "We're committed to porting iTunes to the Windows platform by the end of the calendar year"
- The iTunes Music Store for Windows is thought to convince people to purchase iPods and -- over time -- Macintoshes.
- US Consumer Marketshare increasing from 1.2% to 3.5% from Q1 2001 -> Q1 2003.
- Education Marketshare increased from 15% to 16% from Q3 2002 -> Q3 2003
- Portable Marketshare (Education) increased from 24% to 30%. (Although Dell has #1 overall, Apple is #1 in portables.)

For more info and to hear an audio webcast, check out:

www.veracast.com/ssb/2003/tech/92210683.cfm 🗯

September 2003

Newsletter Archive & Download area at www.DAUG.org

User Name (ID): **DAUG** Password: **iBelong** 

# **Dates to Remember**

| Sept. 15, 2002   | General Meeting |
|------------------|-----------------|
| Oct 1 or 8, 2002 | Board Meeting   |
| Oct. 20, 2002    | General Meeting |
| Oct. 29, 2002    | Board Meeting   |

# **Future Meeting Topics**

**Oct.** — Burning your own DVDs at home with Apple's SuperDrive & iDVD

**Nov.** — A demo of ReaderWare, the amazingly automated database for cataloging book, CD, video and DVD collections with the wave of a wand

**Dec.** — Holiday Pizza Parteeeee!!

# **Table of Contents**

| Item                                                                                                    | <u>Page</u> |
|----------------------------------------------------------------------------------------------------|-------------|
| Latest scoop from Apple CFO                                                                                                    | 1           |
| FileMaker Pro news                                                                                                    | 2           |
| No Window Views (editorial)                                                                                                    | 2           |
| New Maxtor OneTouch drives                                                                                                    | 3           |
| Sobig? Sowhat!                                                                                                    | 3           |
| Mac Tips'n'Hints*                                                                                                    | 4           |
| Great Mac Myths Debunked                                                                                                    | 5           |
| DAUGByte Nips'n'News                                                                                                    | 6           |
| Regular Features:                                                                                                    |             |
| Site for Sites                                                                                                    | 6           |
| DAUG Officers                                                                                                    | 7           |
| Help List, iList                                                                                                    | 7           |
| I.M.H.O                                                                                                    | 7           |
| * Mac Tips'n'Hints is lengthy, and all I have roo<br>here is a "teaser." To see or download the entir<br>document, visit the website shown on the page | re          |

# First two of new FileMaker Applications line released

#### By Dennis Sellers dsellers@maccentral.com

Sept. 03, 2003—<u>FileMaker Inc.</u> announced on Wednesday that it will begin making ready-to-use applications for business-specific tasks. The first two FileMaker Applications -- *FileMaker Meetings* and *FileMaker Recruiter* -- are available today. The new line of FileMaker Applications won't be available in retail channels; instead, they can be obtained via FileMaker's Web site and volume purchase program.

Based on the FileMaker Pro 6 database, FileMaker Applications are designed for simple installation and require no expertise in how to use a database, John Dasher, product manager of FileMaker Applications, told MacCentral. Each application generally includes built-in e-mail and reporting templates that allow users to personalize and automate communications and the sharing of information.

The applications can be downloaded or purchased as a CD-ROM. Most of the FileMaker applications will range in price from US\$49-\$299. You must have FileMaker Pro 6 installed to run them -- which is one of FileMaker Inc.'s reasons for launching the new line. "FileMaker has a great history; we've seen that lots of people love us, but not all are using the current version of the product," Dasher said. "We want to drive upgrades, so that everyone's on the same version."

The company also wants to acquire new customers and cultivate opportunities for FileMaker developers. Dasher said there are those who may be familiar with the FileMaker brand and product, but who may not be ready to make their own FileMaker solutions or hire developers.

"You don't have to be a FileMaker jockey to use the FileMaker Applications," he added. "You can sit down with them for 20 minutes without documentation and access 80 percent of the functionality. However, we have a great developer community both within and outside the FileMaker Solution Alliance. These new products won't be locked; we've made it as easy as possible for someone to come in after us and customize them. Although FileMaker Applications are designed to be ready-to-use applications, they can also be customized and extended by developers."

See the entire article at: http://maccentral. macworld.com/news/2003/09/02/filemaker/

# **Editorial: A view with no windows**

## By David Leishman, maccentral.com

The bad news this week is that Microsoft confirmed its Virtual PC (VPC) emulation application will not work with Apple's new G5 computers, and won't do so until sometime next year. This is also the good news of the week, because it provides an opportunity to assess the viability of a "stand-alone" Mac in a Windows world.

The list of Mac users who are adversely affected is smaller than it would have been three years ago (before the release of OS X), thanks in large part to the excellence of Microsoft's Office X suite, which works seamlessly with the omni-present Windows Office documents. If you use Office X -- whether with (or within) a small-business or a diverse corporate environment -- most folks won't need to know or care that you use a Mac.

Macs, of course, are good network citizens, and can access servers (Windows and otherwise) locally and remotely without problems. So as network administrators run to keep up with Windows' security patches, Apple's G5/OS X combos must look attractive to them. In the short term, the degree of interest may be tempered until VPC is G5-able, but probably not much.

As Computerworld's Michael de Agonia writes, "(This) once again makes Apple a player in the corporate world ... in no danger of becoming obsolete or left out of a Windows-dominated world."

And Mark Hall, a columnist and editor at Computerworld, notes that "Macs are the best choice if admins have to replace desktops; they're the cheapest security insurance available -- the one part of their infrastructure that will survive a virus attack."

So, wait a minute. Do we even need access to Windows at all?

Well, Web designers need to view their pages in a variety of OSs; some sites (including banking and financial institutions) render poorly or won't work on Mac browsers; and Microsoft's amazingly ubiquitous Access database app is Windows-only, as are many high-end scientific and engineering programs. Folks with these (and related) concerns who want/need to jump to a G5 have two realistic options: deploy a second Mac or a real PC (not the "vaporware" emulator).

Or they could try to implement arcane workarounds, such as the WINE/QEMU system. Or try to convince Apple or a third-party to develop an Intel or AMD chip to utilize the G5s second processor slot, or an update of the Quadra's PC-DOS PCI card. Good luck.

If you opt to use a pre-G5 Power Mac, we've got one more piece of good news for you. Microsoft has confirmed for MacCentral that the the pre-G5s and VPC 6.1 work fine in tests with Panther, and the company anticipates no problems when the OS update is released.

# Maxtor launches new OneTouch external drive line

By Peter Cohen pcohen@maccentral.com

August 26, 2003—<u>Maxtor Corp.</u> [*www.maxtor.com*] announces their new line of external hard drives: the next generation OneTouch series, which come in capacities from 120GB to 300GB. Prices range from US\$199.95 to \$399.95 -- and a special Mac version will be offered.

Maxtor has previously offered the OneTouch feature in the Personal Storage family, but hasn't attached the name to a product line before. Boasting a one-button backup and restore solution (hence the name), the drives -- which can sit vertically or horizontally -- come with Dantz Retrospect Express software that's compatible with Mac OS X as well as Mac OS 8.6-9.x.

The systems feature anodized aluminum casing with an illuminated OneTouch button. Besides offering instant backup copies of files and automated backup copies, the OneTouch button can be customized to auto-launch applications.

In combination with the integrated Dantz Retrospect Express software, the Maxtor drives support a complete system restore capability (operating system, drivers, applications, settings and user files) for Macs and PCs that can revert back to the original computer system from which the backup copy was made. Maxtor One Touch drives also feature an on/off switch and automatic power management option to save energy.

What's more, as part of the new hard drive line, **Maxtor is introducing a version specifically designed for Mac users.** Powered by an Oxford 911 chip, the drives come pre-formatted in the HFS+ format. The Mac version of the OneTouch series comes in exclusive packaging and will be stocked in the Apple sections of computer resellers and available through Mac direct marketers and catalogs.

[Ed. note— I bought one of these gems at CostCo just last week, and I'm VERY pleased with it. Coming from a warehouse club, of course it was not the Macspecific model—although it does show both Classic and OS X Mac icons on the box. I had to reformat the disk to HFS extended format, but this was quick and simple to do.

I partitioned the 120 Gb drive into 40 Gb strictly for iTunes music, and 76 Gb to back up my three Macs, since it connects equally well with system 9 or OS X. The OneTouch works like a dream, and gives you the option to backup the entire drive, or Documents Only. This means I can do all three of my Macs, plus my iBook, plus my Mom's iMac... with room to spare! Also, the Maxtor can connect with either Firewire OR USB... so I can backup the older, USB-only Macs with no problem. So far, I highly recommend the Maxtor!]

# Sobig, So What --Why should Mac users care?

# 2003-08-28 www.jimdalrymple.com

On Tuesday, August 19, 2003, the Sobig virus began pummeling Windows-based PCs and servers around the world on its way to becoming the fastestspreading virus in history. It infected hundreds of Ks of computers, but as usual, Mac users remained calm, seemingly unaffected by the onslaught that gripped the majority of the world's computer users.

But while Macintosh computers were not affected by the virus and didn't spread the worm, Mac users have been indirectly affected by this latest outbreak.

In the first few days of the attack, I downloaded approx. 10,000 virus-related emails -- the first day was really bad because I was downloading the 100k attachments that came with the email. And I received failure notices explaining that "my" message couldn't be delivered because it contained a virus -- messages that I didn't send in the first place, but I had to deal with those too.

Obviously downloading email is a time waster, but since it doesn't adversely affect my machine, it shouldn't matter. But it does. It affects my productivity on a daily basis; even with spam filtering enabled in my email application, wading through the email takes time. Viruses like Sobig affect us all in an even bigger way. Many governmental and business computer systems are based on Windows, and unless they are well protected, we may not be able to do some of the things we take for granted. The city of Ottawa for instance was inundated with the virus so badly that users weren't able to access data for the tax, water or parking ticket systems.

Not being able to pay your parking ticket for a couple of days may seem like a bonus to some, but where does it end? Remember the havoc caused during the recent blackout in the U.S. and Canada?

When will a virus be smart enough to take down our banking system or a power plant? Is it really that far off?

Sobig has affected some universities, shutting down many of their Windows-based computers in the first week of school. And not just desktop computers, but the servers that run systems like the air conditioning. Just another one of life's luxuries that we tend to take for granted.

Viruses and worms also affect the Internet experience that we all enjoy everyday, as an estimated 100 million virus emails circle the globe. With more and more people working remotely, it affects all of our productivity.

For the most part, Microsoft is reactionary in its approach to security. For a company that preached earlier this year that security was one of their main priorities, they sure have a long way to go.

# **Mac Tips'n'Hints!** Courtesy of Paul Taylor www.mac-hints-tips.com/ If you have any tips to share, please email: paul@mac-hints-tips.com.

## **Digital Photography is Equal to Film**

You who have professional photography training remind us all that film is equivalent to somewhere around 11 megapixels. Compare this to the 2, 3, or 4 megapixel digital cameras most of us own. But now there is a 13.7 megapixel camera on the market. It is the Kodak DCS-14N. The price? A mere \$4,995.

## Mouse Droppings, Corvallis OR

## Archival CD & DVDs

Recording onto CDs or DVDs for archival purposes is pointless if the discs don't hold up over time. In the past, we've recommended Kodak's Ultima brand, but it has been discontinued.

Currently, the best archival brands we know of are Verbatim, Maxell, TDK, Mitsui, and Taiyo Yuden. Verbatim's DataLifePlus CD-R media is particularly worthy of trust: it has a 100-year life expectancy, which has been confirmed by accelerated aging tests. These double-coated discs are especially resistant to scratches and UV light damage, with a lifetime warranty; they use a unique Metalized Azo recording layer on top of a silver reflective layer; and their white, printable top is specially formulated to receive high-resolution inkjet prints. One good source of quality media is www.mediasupply.com

More info: many "brands" are simply CDs bought from a variety of manufacturers, then branded with the name of the company you buy them from. The cheaper discs are most certainly so. If you want to check your CDs to see if they are beginning to fail, try using the free CDR Scanner utility, available at www.SacraSoft.com. Verbatim 800.421.4188 www.verbatimcorp.com

#### Design Tools Monthly

## **Recover Crashed Hard Drives**

Ontrack Data can recover data from almost any crashed hard drive. Remember: almost 40% of companies that suffer severe computer data losses go completely out of business. www.ontrack.com *Design Tools Monthly* 

#### **Prevent Problems**

According to Marc Mintz, at least 45% of all computer problems (hardware, software, directory, and network) are a direct result of poor AC power.

Marc strongly recommends putting an uninterruptible power supply (UPS) between your computer equipment and the electrical outlets in the wall. He specifically recommends American Power Conversion's (APC) BackUPS series with at least 500 volt-amp power.

#### Marc L. Mintz & Associates

## **KeyCaps Replacement**

Tired of KeyCaps, that little cartoon keyboard that lives in your Apple menu? Tired of using it as a way of figuring out how to make a bullet (•) or the symbol for infinity ( $\infty$ )? Try Character Chooser (www.esselte.com/ letraset/ catch/charactechooser.html), a free utility that shows you all of the characters in a font in a scrolling menu that's easy to read. Incidentally, the way to make a bullet (•) is Option/8, and the way to make an infinity symbol ( $\infty$ ) is Option/5. *Sumpter MUG, Sumpter SC* 

## **Customize Your Startup Screen**

You don't have to look at that opening blue aqua screen at startup. Find a .jpg you prefer to see. Rename it Aqua Blue.jpg. Go to Library > Desktop Pictures folder. Replace your old Aqua Blue.jpg with the new one. Hide the old one (I put mine in the Abstract folder) in case you want to return to it. *Mouse Droppings, Corvallis OR* 

## White Text on Black Screen

If you check the "Allow Universal Access Shortcuts" box, you can invert the screen at any time by pressing Control/Option/Command/8. Pressing these keys again will also change it back. If you like to read text white-on-black, this is a great way to quickly switch. *Mac OS X Power Tools* 

## Shut Up, Shut Down!

Tired of confirming the Shut Down command? Option/Shut Down shuts down without asking you if you are sure you want to shut down. *Mouse Droppings, Corvallis OR* 

## Change the Time

For a slightly more entertaining way to change the time, click on the clock's hour, minute, or second hand and drag it around the clock face. *Mac OS X Power Tools* 

#### **E-MAIL TIPS**

## Avoid Junk Email Lists

Here are some guidelines to help keep you and others in your address book from getting on the junk email lists.

If you're forwarding an email to multiple folks, please put the addresses in the "BCC" field instead of the "To" field. This way the email addresses don't get forwarded and re-forwarded and so on.

If you're browsing the web and see a neat web page you'd like someone to see, just copy/paste the address of the web page into an email and send it to them. Don't use the "email this to a friend" feature that so many web sites have these days, because when you use that feature, you're giving them your friend's email address.

Whenever you fill out web registration forms, surveys, etc., avoid typing in your email address if you can. If you are required to do so, look for the box that asks you if it is OK to send similar offers or information to you. Always say "No." Or give them a fake email address.

## MacPac, Ponca City OK

## **Reply to Selected Text Only**

If you select text in a message and then hit 'Reply', only the selected text will appear in the new message. — Scott Stephens *eMUG, Eugene OR* 

4

infinity ( $\infty$ )? Try Character Chooser (www.esselte.com/

**DAUG Bytes** 

#### **Return to Sender**

The Mail app in OS X will let you return unwanted email to the sender. And it is real simple. Just select the unwanted message and choose "Bounce To Sender" from the Message menu. And that is it.

The sender will receive a reply indicating that your email address is not valid and that the message could not be delivered. The message will be moved to your deleted messages folder and be ready to be deleted. The sender cannot tell if you read the message and will think it is a bad address. *MacPac, Ponca City OK* 

## FONTS — The OS X Font Maze

Lost in Mac OS X's font maze? Fonts are in several locations on your drive, and their location is important. Maybe this will help a little:

- Fonts in Library > Fonts are accessible for all local users.
- Fonts in System > Library > Fonts are also accessible for all local users, but they are essential for System use. You should not modify the contents of this folder.
- Fonts in the Library > Fonts in a Home directory folder are available only to the user of that account.
- If OS 9 is installed, OS X accesses fonts in the OS 9 System Folder used for Classic, even if you're not running Classic.
- OS X looks for fonts in the following order: your Home > Library > Fonts folder; the Library > Fonts *f*; the System > Library > Fonts *f*; and lastly, the OS 9 Fonts *f*.

If you have different versions of the same font on your drive, OS X will use the one it finds first (System processes such as the font for the menu bar items — though, typically use a font in the System> Library > Fonts before any other.) Do not put two versions of the same font in the same Fonts folder. This is likely to lead to problems such as application crashes and even a failure of the Mac to start up.

Also, if fonts look jagged for some unknown reason, try deleting the file "com.apple.FcacheSystemDomain" in System > Library > Caches. *MacVIEWS, Ft. Wayne IN* 

## Acrobat

#### **Extracting Text from a PDF**

You have a number of options. The least-expensive (meaning free) way is to open the PDF file in Adobe Acrobat Reader (www.adobe.com/products/acrobat/readstep.html), choose the Text tool, select the text you want to change, and copy and paste it into a text editor for editing.

The disadvantages of this method are that you can copy only text (no graphics) and that you'll lose most of the text's formatting when you paste it into the text editor. Of course, you can't use this method at all on files that have been secured to prevent copying.

If you own the full version of Acrobat and the document hasn't been security protected, you can export text by choosing the Save As command from Acrobat's File menu and selecting Rich Text Format from the Format pop-up menu. The resulting RTF file will retain more of its formatting than a file created with the copy-and-paste method, and it will open in applications such as Mac OS X's TextEdit and Microsoft Word. Another way to save unsecured PDF files in RTF is Metaobject's \$20 TextLightning (www.metaobject.com). As with Acrobat, you can save PDF files as RTF files and retain much of the original document's formatting but not its graphics.

Finally, optical character recognition (OCR) apps such as ScanSoft's \$500 OmniPage Pro X (www.scansoft.com) can import PDF files (even if they've been security protected), recognize the text and graphics they contain, and export those files as editable RTF files. OCR requires that you do a fair bit of fiddling before it correctly recognizes text in complex documents, but it has the advantage of allowing you to save graphics and text. *Chris Breen's Mac911 via Newsbreak, MUG One, Oneonta NY* 

#### **Drag Pages Between PDFs**

In Acrobat, you can drag a page from one PDF document to another by showing the thumbnail window for both documents, and dragging a page thumbnail from one document into the thumbnail area of the other. *PC Graphics Report via Design Tools Monthly* 

# **Opinion: Mac Myths and IT**

#### By Michael Gartenberg

Michael is research director for the Client Access and Technologies group at Jupiter Research in New York.

August 20, 2003 -- If yours is like most IT departments, you probably aren't deploying Macintosh systems in large numbers. And if you're deploying them at all, you're doing so in niche spaces such as graphic arts, multimedia and publishing.

But the truth is, the Mac OS has changed quite a bit in the past few years and today's Apple systems offer a reasonable alternative to Wintel systems for many mainstream uses and are often best-of-breed tools for tasks such as desktop publishing, multimedia and other content creation. OS X, code-named *Jaguar*, and the recently announced successor *Panther* are rock-solid Unix at the core, with Apple's elegant user interface on top. But if you plan on deploying them, you'll need to overcome your preconceptions regarding three myths about the Mac that still linger.

The first myth is that "Apple computers are expensive" relative to their PC cousins. Though Apple is certainly not a discount brand and will almost never offer the cheapest computers available, Macs are certainly pricecompetitive with PCs. Users do pay some premium for both the Apple brand and the (con't next page)

#### September 2003

DAUG Bytes

## **Mac Myths** (con't from page 5)

innovation that goes into the company's often brilliant hardware design, but the premium isn't out of line with what users already pay for name-brand systems from vendors such as Sony, Hewlett-Packard or IBM. In many cases, comparable Apple systems are priced similarly and in some cases they're even cheaper than the competition.

The second myth is that "there's a lack of software available." Although OS X doesn't offer the sheer number of titles that Windows offers, there's an abundance of business software for the Macintosh. In some markets, such as content creation, there's actually more software available for the Mac. In addition, Microsoft offers a complete and compatible version of Office for the Macintosh, so knowledge workers can easily share documents and communicate with colleagues across operating systems. Apple's support of Web-based Internet standards means most Internet-based applications will simply run without modification. The occasional lack of a specific application might hold back some deployments, but most organizations will never hit that wall.

third The myth is that "Apple architectures are based on proprietary protocols." Though that was certainly true in the past, it isn't an accurate portrayal of Apple today. Now, the Mac OS is one of the most standards-driven operating systems you can purchase. From MPEG 4 support in QuickTime to full TCP/IP support for networking and Wi-Fi protocols for wireless access, Macs are a seamless organizations' fit for most infrastructure. Apple was actually the first operating system vendor to bundle TCP/IP support into a commercial operating system.

Does this mean Mac OS is right for your organization? Not necessarily. But it does mean your organization has more viable choices for desktop systems than you might have thought. Certainly, deploying Mac OS in areas that depend heavily on content creation makes good sense, but there are probably other places that could benefit as well. Most IT departments lament the lack of choice among desktop operating systems.

The truth is that there are choices out there, and viable ones at that. IT departments that can overcome their traditional prejudices against Apple may well discover that there's a new PowerBook or G5 in their future, and once they do, they may never go back to Windows. *found at Computerworld, Inc.* 

# DAUGByte Nips & News

(con't next page)

# To SIG or not to SIG...

Special Interest Groups are great, and a natural offshoot of any computer club. Some folks love burning their own CDs and DVDs at home, others don't know what a burner is or just don't have one yet. Some folks want to learn to fashion a custom database for their business, others have never opened a FileMaker document.

So, while we try to keep the monthly meetings to broader topics of general Mac interest, we realize that some of you have specific needs when it comes to utilizing your Mac. It could be graphics in Illustrator, or making music with MIDI... whatever your special interest, we would like to encourage SIGs to form.

While DAUG cannot provide a meeting place, SIGs are usually small enough to meet in private homes. If you have ideas, contact Linda or Jim (see p. 7), or bring it up at the meeting.

# **DAUG.org** Goodies

Check out our website at *www.DAUG.org*. There you'll find a DAUG calendar, archived PDF copies of newsletter back-issues, and info about the group and upcoming topics. While the home page is open to the public, some features require a password. If you're reading this you're probably already a member, so the "secret" password is: *jointoday* 

# From the Rumor Mill...

Scuddlebutt is that Apple Pro Keyboards and Mice are getting harder to find, and many stores are "out" altogether. Rumor has it that's 'cuz Apple is coming out with a brand new *cordless* keyboard and mouse.

# SITE for SITES

Below are some favorite Mac websites:

| Ма  | cSur | fer  | .com  | ļ.  |  |
|-----|------|------|-------|-----|--|
| OS. | XHii | nts. | com   |     |  |
| Ma  | cDo  | wn   | load. | com |  |
| 17  | a    | ,    | 1     |     |  |

VersionTracker.com MacAttorney.com VersionTracker.com

MacCentral.com MacRumors.com VersionTracker.co MacMilitia.com MacInTouch.com

*Site of the month:* 

#### www.crazyapplerumors.com/

A funky combination of tongue-in-cheek humor, Mac commentary, tips at the Crazy Help Desk, links to shopping, and... some crazy Apple rumors! jouna ai computer norta, me.

**DAUG Bytes** 

September 2003

# **DAUG Officers**

Jim Rietz President

Doug Stetina

Adele Marx

Secretary

Vice President/

Program Chairman

(630) 910-7075 President@DAUG.org

(630) 323-3448 VicePresident@DAUG.org dstetina@aol.com

(815) 568-1712 adelm@charter.net

(630) 985-9449

(630) 455-1488

(815) 568-1712

LindaC26@aol.com

carlm1@earthlink.net

Jackie Calamos Treasurer (630) 986-8412 LightLady@interaccess.com

membership@daug.org

Phil De Buhr Membership

Linda Cowls Newsletter Editor

Carl Marx Ambassador-at-Large

Bob Kaysen Member-at-Large

**I.M.H.O....** Linda Cowls, Editor

# Target way off-target with their smart-card readers

My Mom has a Target Visa card. She also has an iMac.

And so I was intrigued when she received an impressivelooking Target smart-card reader in the mail one fine day, complete with USB-connector and a shiny CD-ROM. However, when I popped the CD into her iMac, all I saw were files ending in ".exe" and NO installer for the Mac.

I called the 800 number for so-called "questions and customer service" on the package, only to be greeted with a lame-o recorded message, which then propelled me into voice-mail purgatory.

I hung up and took the package to the service desk at the local Target store, where the rep at the counter scratched his head and said, "Well, uh, I guess it doesn't work with Macs." DUH.

Now, I like Target stores. They have a certain style not found in other big-box superstores. So I intend to send them a message, thanking them for all the \$ money \$ we will be saving, by making it impossible for us to shop online at Target.com with their "complementary" smart-card reader. Apparently, Mac-users' money is not quite green enough for them.

On a happier note... in the market for wheels? Volkswagen dealers now offer a free 15 Gb iPod with purchase of a new VW Beetle, including a custom holder, cassette adapter to play the pre-loaded sample iPod tunes over the car radio, and a stereo adapter cable for home! Check it out at *www.VW.com* and be prepared to drool. Hopefully, takers will eventually buy a Mac!

# **Help List**

The following members have agreed to help other DAUG members with various computer problems they may be having. While phone calls are acceptable, e-mail is the preferred method of contact. If you would like to help other members, send e-mail to: President@DAUG.org. Be sure to include your Area of Help, Name, Phone, Email. *Current opening available for a ClarisWorks/ AppleWorks person!* 

## **Internet and online**

Don Pokorny (630) 985-9065 Contract73@aol.com

## Spreadsheets, Databases, Video

Jim Rietz (630) 910-7075 jrietz@think-different.com

## DTP, online, Apple II, PC Connectivity

Ed Danley (630) 961-2462 EdwardD20@aol.com

# Microsoft Word, QuarkXpress

Linda Cowls (630) 455-1488 LindaC26@aol.com

# Classifieds Need to find:

A SCSI 25-pin to 50-pin adapter, with pins on both ends. Or, a 50-pin SCSI gender-bender. Please bring to Sept. meeting or call Linda at 630. 455. 1488 if you have one lying around.

# iList

The DuPage Apple User Group Information List is available now! The list is intended for the exchange of information, help request, meeting topic requests, announcements and more. You can subscribe today by sending an e-mail message with the subject "Subscribe" to iList@DAUG.org. Within a few minutes, you will receive a confirmation message.

You must reply to this message to complete your subscription! After you are subscribed, you can send a message to iList@ DAUG.org and it will be forwarded to all members of the list.

forwarded to all members of the list.

8

September 2003

**DAUG Bytes** 

## **Copyright Notice**

Any articles appearing in DAUG Bytes that are not copyrighted may be reprinted in other computer club and user group newsletters, providing that proper credit is given to the source and author of the article. We actively seek to exchange newsletters with other clubs and user groups. To participate, please send us a copy of your newsletter to the address on the back cover with a request to trade.

Apple, the Apple logo, Macintosh, QuickTime, Apple Guide, Performa, Power Macintosh, and PowerBook are registered trademarks of Apple Computer, Inc. PowerPC and the PowerPC logo are trademarks of International Business Machines Corporation, used under license therefrom. All other brand names mentioned are registered trademarks or trademarks of their respective holders, and are hereby acknowledged.

## **The Fine Print**

The opinions, statements, positions and views stated in the DAUG Bytes are those of the author(s) and not those of the DuPage Apple User Group or any other organization unless clearly stated otherwise. Trademarks, logos, service marks and names of products which are registered to Apple Computer, Inc. appearing in this publication are used with the permission of Apple Computer Inc.

## The Purpose of the DuPage Apple User Group

The DuPage Apple User Group is a community based Apple User Group. The main purpose of the DuPage Apple User Group is to promote and encourage the education, training and understanding of its members and guests in the use of APPLE microcomputers in homes, schools and businesses. The DuPage Apple User Group is not affiliated in any way with Apple Computer, Inc.

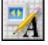

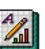

This month's newsletter was created in AppleWorks 5 & 6, using drawing and word processing. It was printed using an Apple LaserWriter 8500.

DuPage Apple User Group P.O. Box 294 Downers Grove, IL 60515 www.DAUG.org

Please note: your renewal date is on your label. The renewal cost is \$25 per year. You may renew by mail or at any meeting.

# **First Class Mail**

«Exp.Date»

«F.Name» «L.Name» «Addr.1» «Addr.2» «City», «St» «Zip»